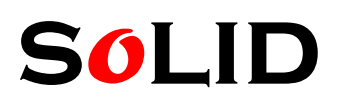

Tel:+86-510-85387391 Fax:+86-510-85387691 Web: www.soliddigi.com Mail: sales@soliddigi.com Online store: www.soliddepot.com Skype : jessicadong6

## Gameduino 的使用教程

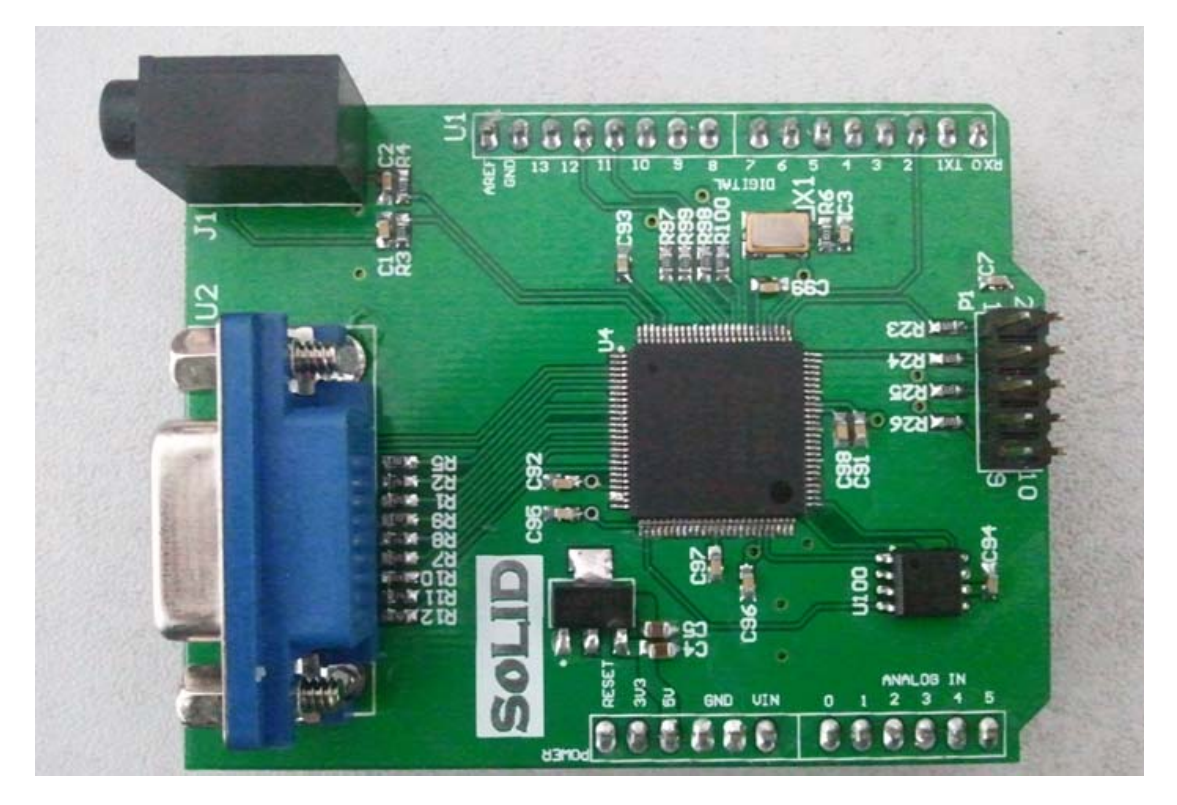

## 描述:

Gameduino 是 Arduino (或任何其他带有 SPI 接口) 的游戏适配器, 它叠加在 Arduino 的顶部,拥有 VGA 显示器接头和立体声扬声器插头。适配器是通过 SPI 控制读/写操作,具 有一个 32K 字节 RAM 的 CPU。(不像许多 8 位机,您访问该 RAM 是没有限制的)。我们 给出一个参考文档(你可以在下面给的连接下载)来描述整个系统是如何工作的。

## 特征:

- ·视频输出是 512 色 400x300 像素;
- ·所有的内部颜色处理都是 15 位精度;
- 兼容任何标准 VGA 显示器 (800 × 600@72Hz)
- ·背景图形

 512x512 像素的字符背景 256 个字符,每个独立的 4 调色板 流畅的像素在 X - Y 重叠滚动

·前景图形 每个子图形为 16x16 像素

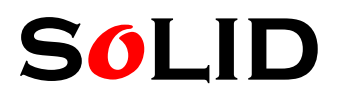

Tel: +86-510-85387391 Fax: +86-510-85387691<br>Web: www.soliddigi.com Mail: sales@soliddigi.com Online store: www.soliddepot.com Skype : jessicadong6

Mail: sales@soliddigi.com

每个子图形可以使用 256 色, 16 色或 4 色 四向旋转和翻转 每条扫描线有 96个子图形,每行1536的纹理 sprit 碰撞检测

- ·音频输出是一个立体声 12 位频率合成器
- ·64 个 10-8000HZ 的独立语音
- ·每个语音包含正弦波或白噪声
- ·采样回放通道

## 物理连接:

Gameduino 是标准的 Arduino 模块,它需与 arduino 的连接管脚如下:

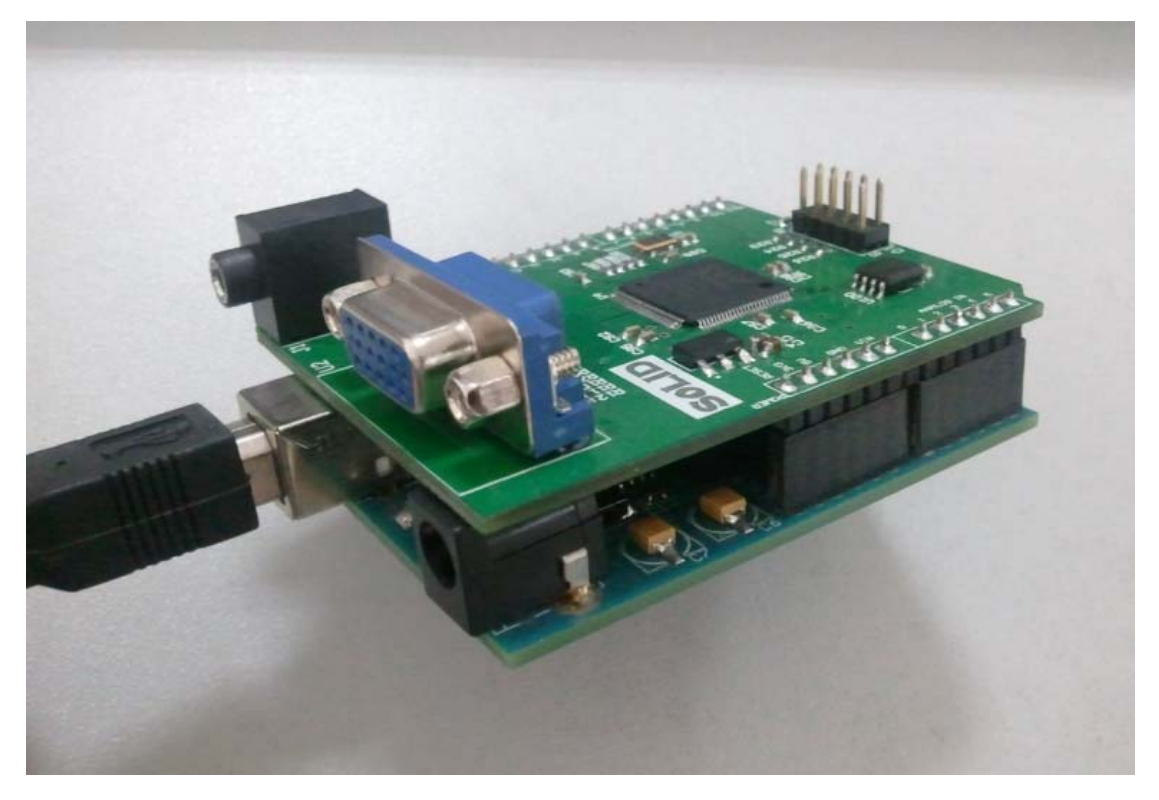

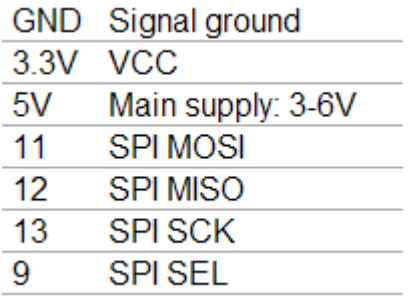

Gameduino 直接叠加在 Arduino 的顶部。

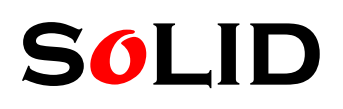

Tel:+86-510-85387391 Fax:+86-510-85387691 Web: www.soliddigi.com Online store: www.soliddepot.com Skype : jessicadong6

## 如何将代码烧入 **SPI flash** 中:

FPGA Verilog 的代码: http://excamera.com/files/gameduino/verilog/ 通过 ISE 将代码综合, 编译, 生成可执行 bit 文件。

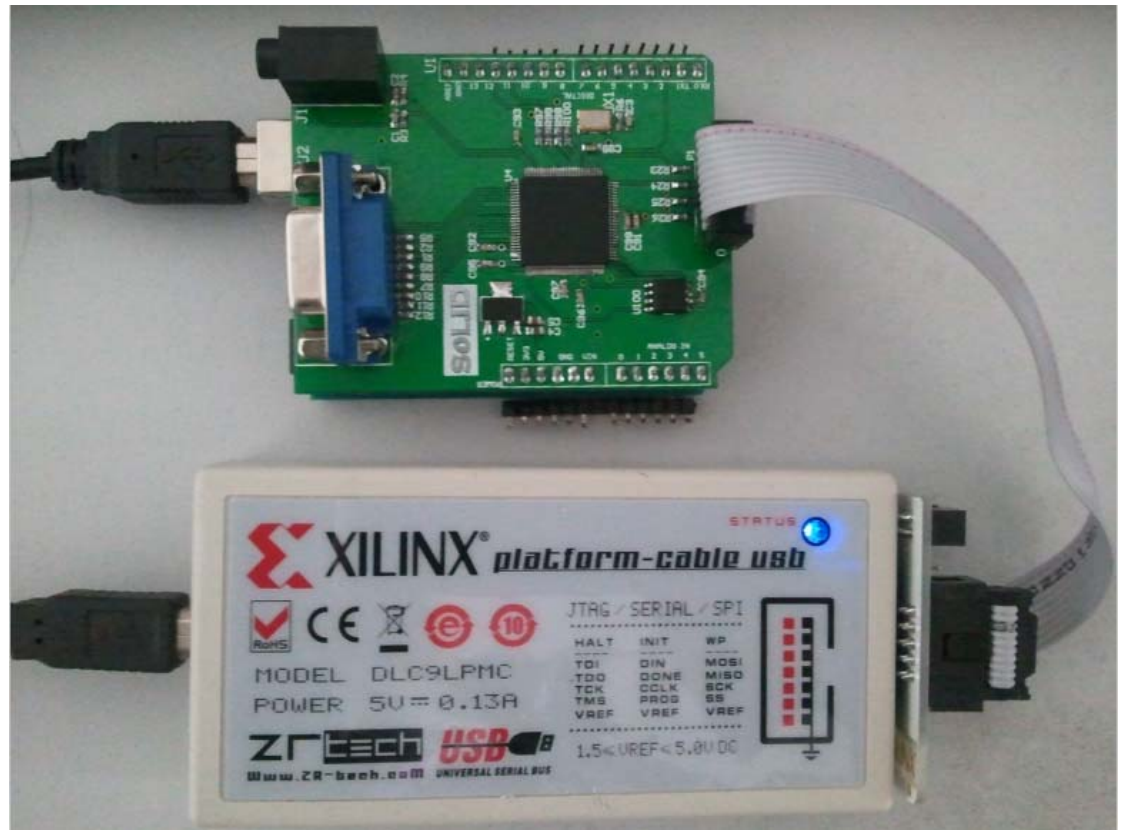

打开 ISE iMPACT

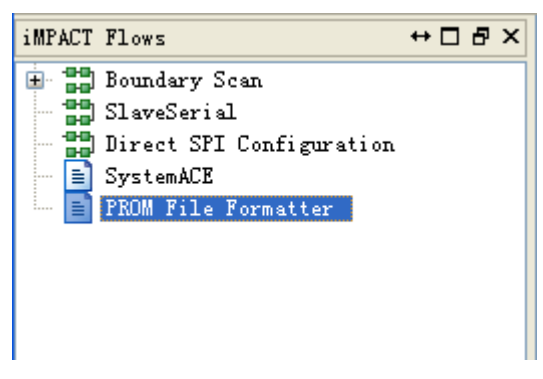

双击 PROM File Formatter,

 $\Rightarrow$ 

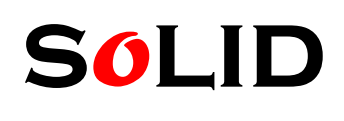

Tel:+86-510-85387391 Fax:+86-510-85387691 Web: www.soliddigi.com Online store: www.soliddepot.com Skype : jessicadong6

Storage Device Type: -- Xilinx Flash/PROM - Non-Volatile FPGA **Em Spartan3AN** SPI Flash Configure Single FPGA Configure MultiBoot FPGA **BPI Flash** - Configure Single FPGA Configure MultiBoot FPGA Configure from Paralleled PROMs Generic Parallel PROM

在 Storage Device Type 的 SPI Flash 中选择 Configure Single FPGA, 点击

Storage Device (bits) 4M v Add Storage Device Remove Storage Device

Gameduino 的 Flash 容量是 4M, 点击 Add Storage Device, 点击

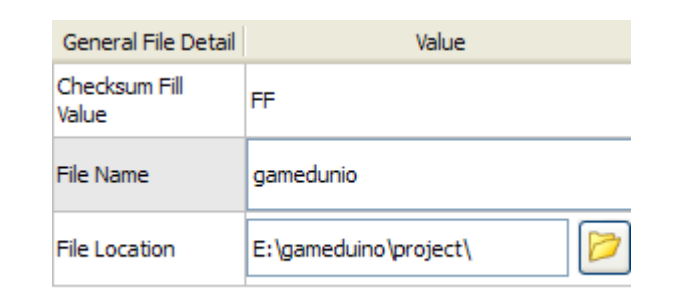

命名文件名和选择地址,点击 OK.

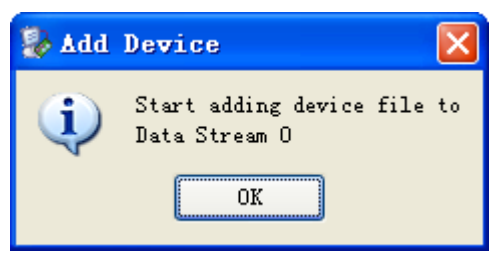

点击 OK,添加.bit 文件

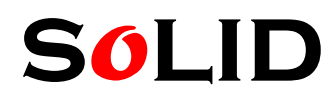

Tel:+86-510-85387391 Fax:+86-510-85387691 Web: www.soliddigi.com Mail: sales@soliddigi.com Online store: www.soliddepot.com Skype : jessicadong6

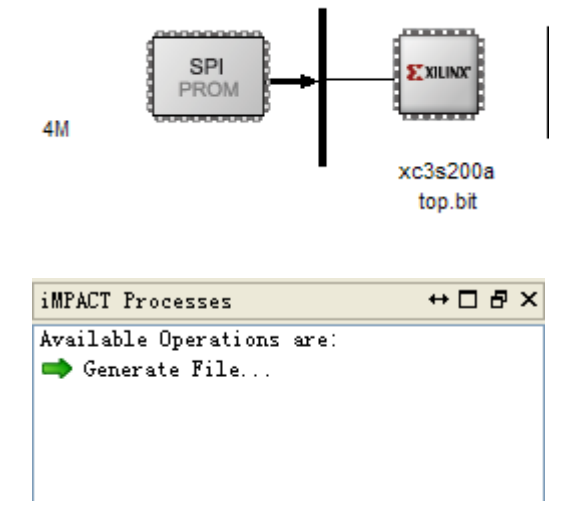

点击 Generate File..., 当出现

**Generate Succeeded** 

则表明要烧写入 SPIflash 的.mcs 文件成功生成。

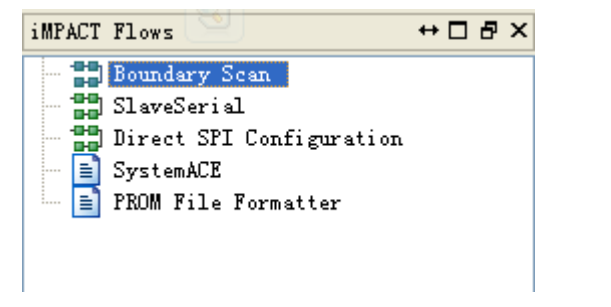

双击 Boundary Scan,再点击 <mark>說</mark>,选择.bit 文件,出现如图对话框

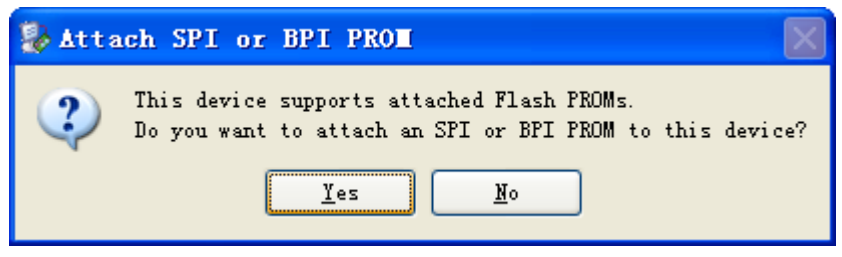

点击 Yes, 选择.mcs 文件, 出现对话框如下

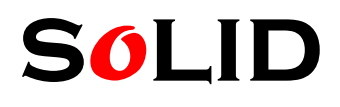

Tel:+86-510-85387391 Fax:+86-510-85387691 Web: www.soliddigi.com Mail: sales@soliddigi.com Online store: www.soliddepot.com Skype : jessicadong6

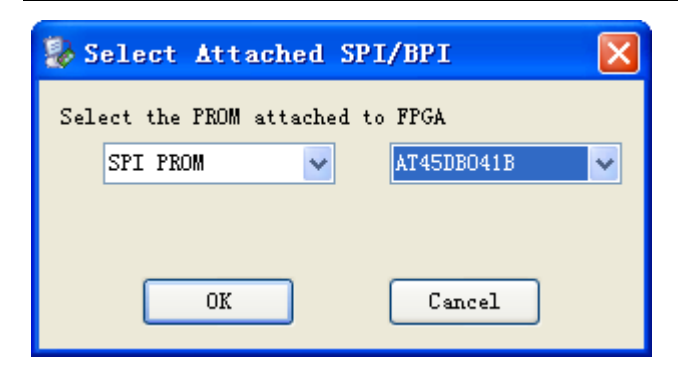

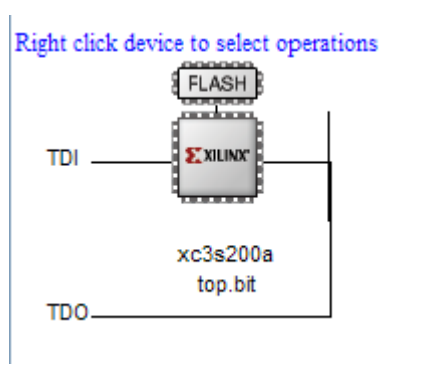

Gamedunio 上所用的 SPI PROM 型号为 AT45DB041B, 点击 OK

**Program Succeeded** 

选择 FLASH, program, 成功将代码烧写入 SPI FLASH 中。

## 如何将游戏的代码是烧写入 **arduino**:

1.库文件加入 arduino:

将下载下来的库文件进行解压缩,生成 gameduino 的文件夹,将此文件夹放入 arduino 安装目录下 libraries 中即可。打开 arduino 软件, 示例代码在 File > Examples > Gameduino.

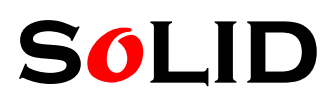

Tel:+86-510-85387391 Fax:+86-510-85387691 Online store: www.soliddepot.com Skype : jessicadong6

Mail: sales@soliddigi.com

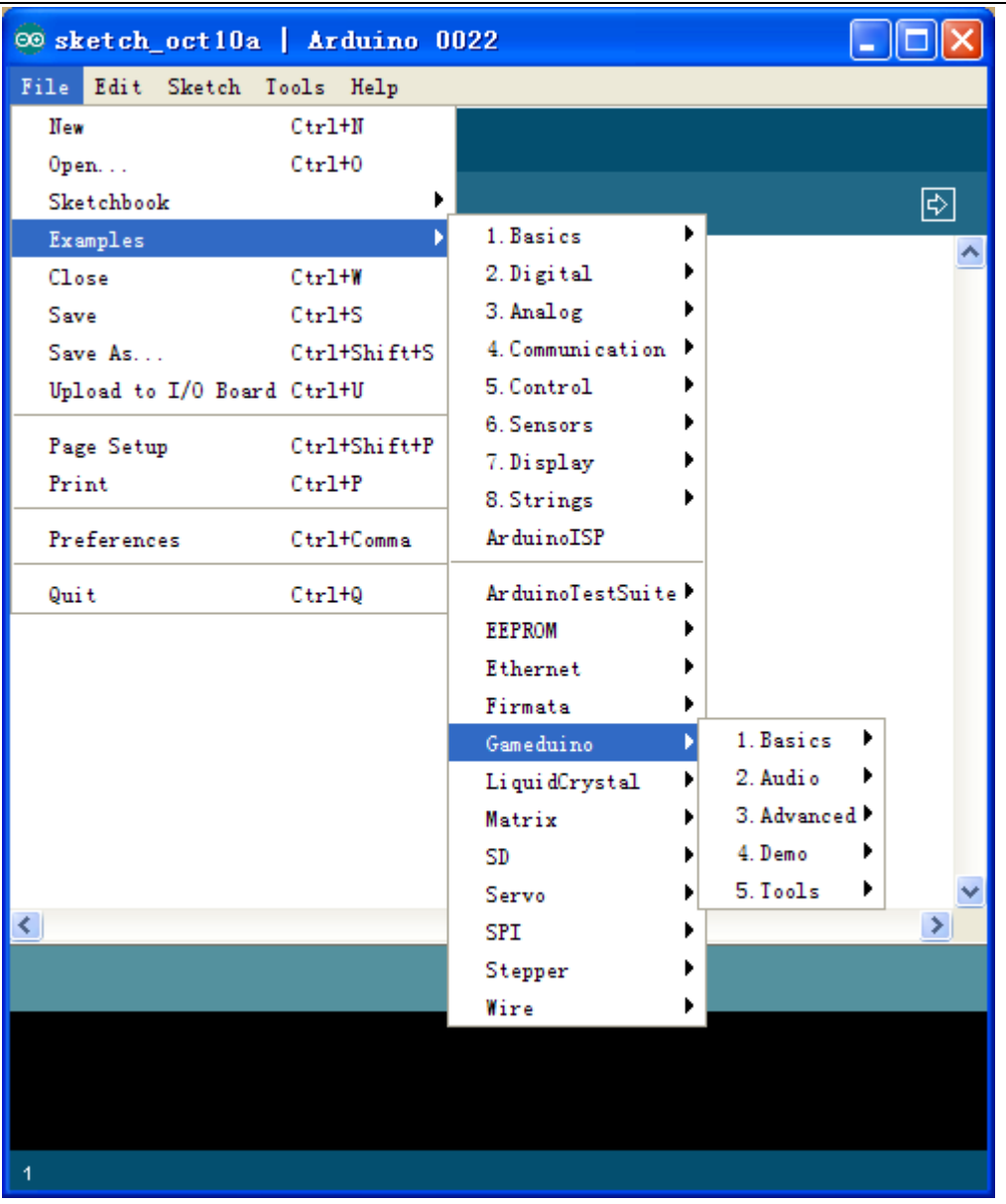

2.选择一个示例,比如 chessboard, upload 到 arduino 中。在显示器上观测到如下画面

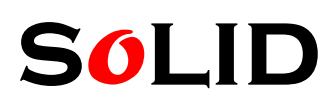

Tel: +86-510-85387391 Fax: +86-510-85387691<br>Web: www.soliddigi.com Mail: sales@soliddigi.com Online store: www.soliddepot.com Skype : jessicadong6

Mail: sales@soliddigi.com

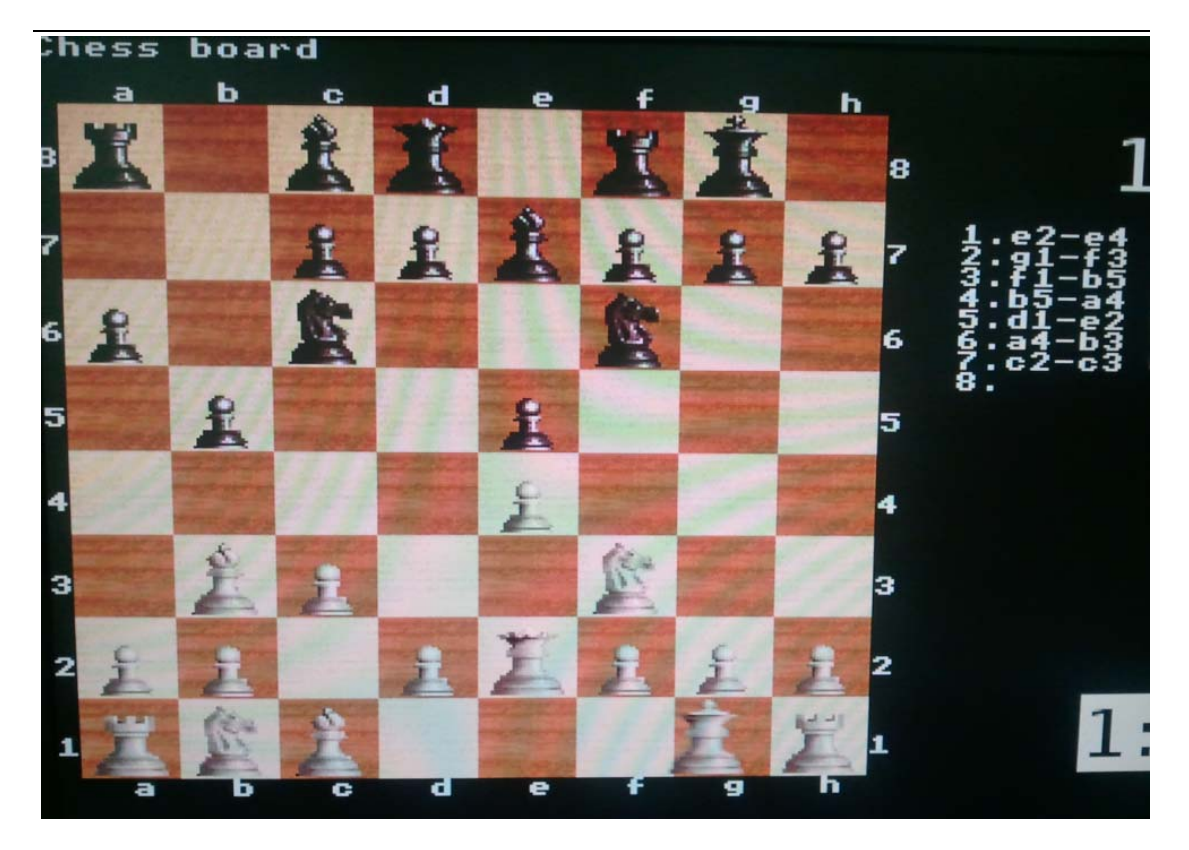

## 游戏手柄的使用:

自制游戏手柄如下,方向键其实是 2 个电位器来控制,按键可用 4 个按钮来代替。 手柄与 arduino 管脚连接如下

# **s***o***lid**

Tel: +86-510-85387391 Fax: +86-510-85387691<br>Web: www.soliddigi.com Mail: sales@soliddigi.com Online store: www.soliddepot.com

Mail: sales@soliddigi.com<br>Skype : jessicadong6

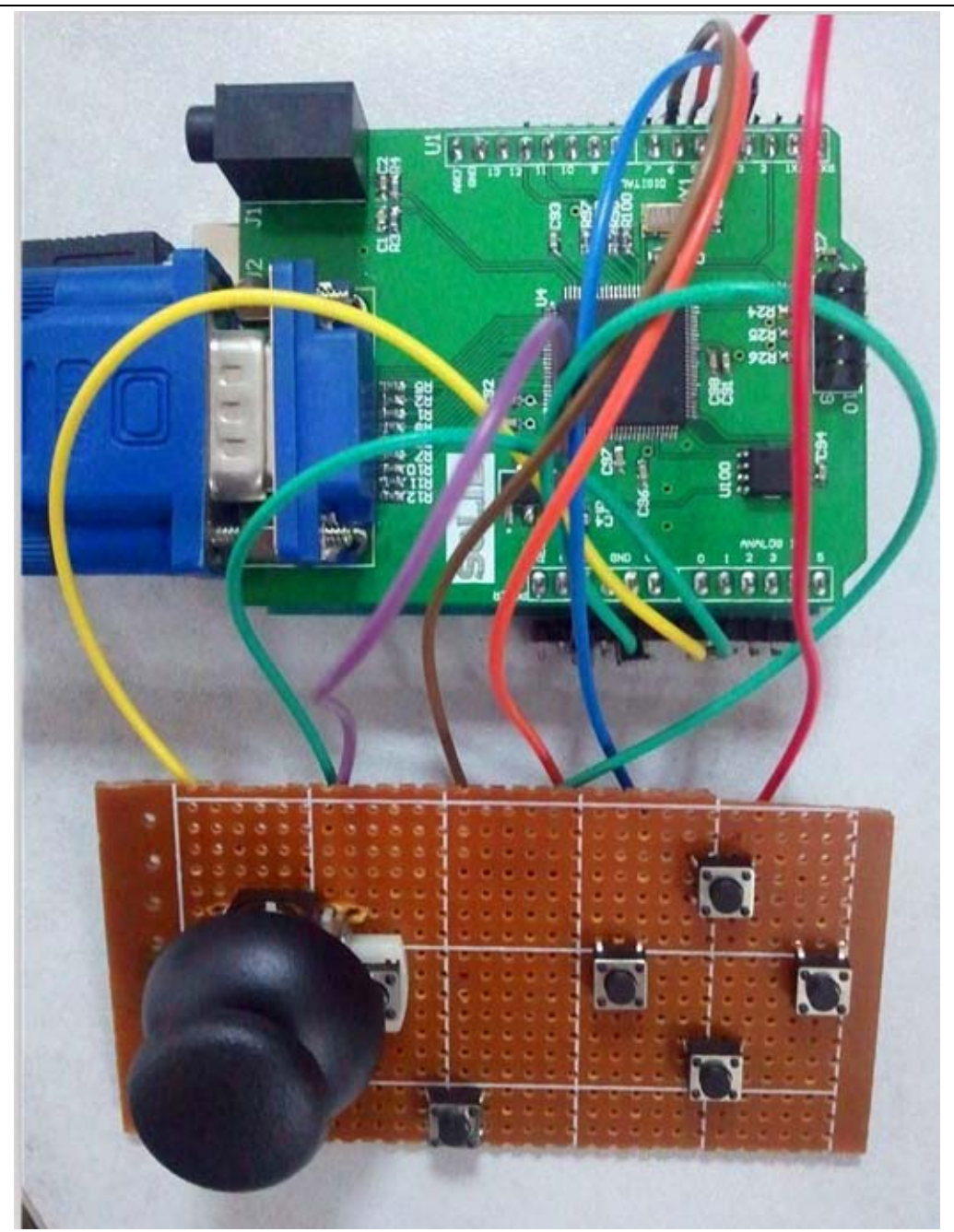

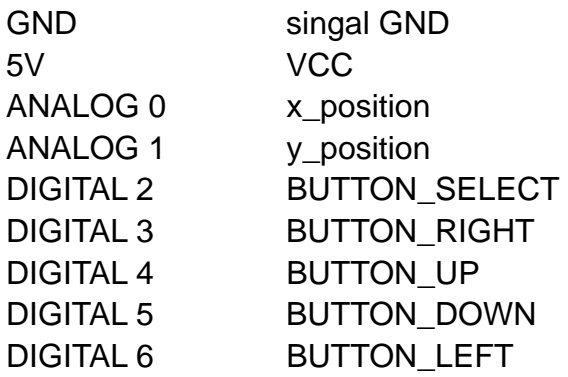

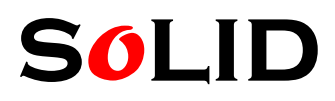

Tel: +86-510-85387391 Fax: +86-510-85387691<br>Web: www.soliddigi.com Mail: sales@soliddigi.com Online store: www.soliddepot.com Skype : jessicadong6

Mail: sales@soliddigi.com

## 游戏手柄的测试:

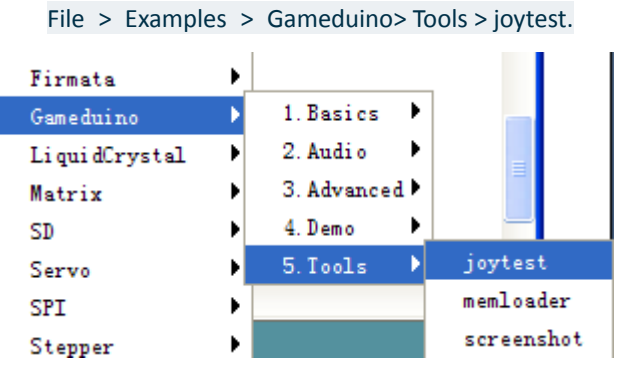

Upload

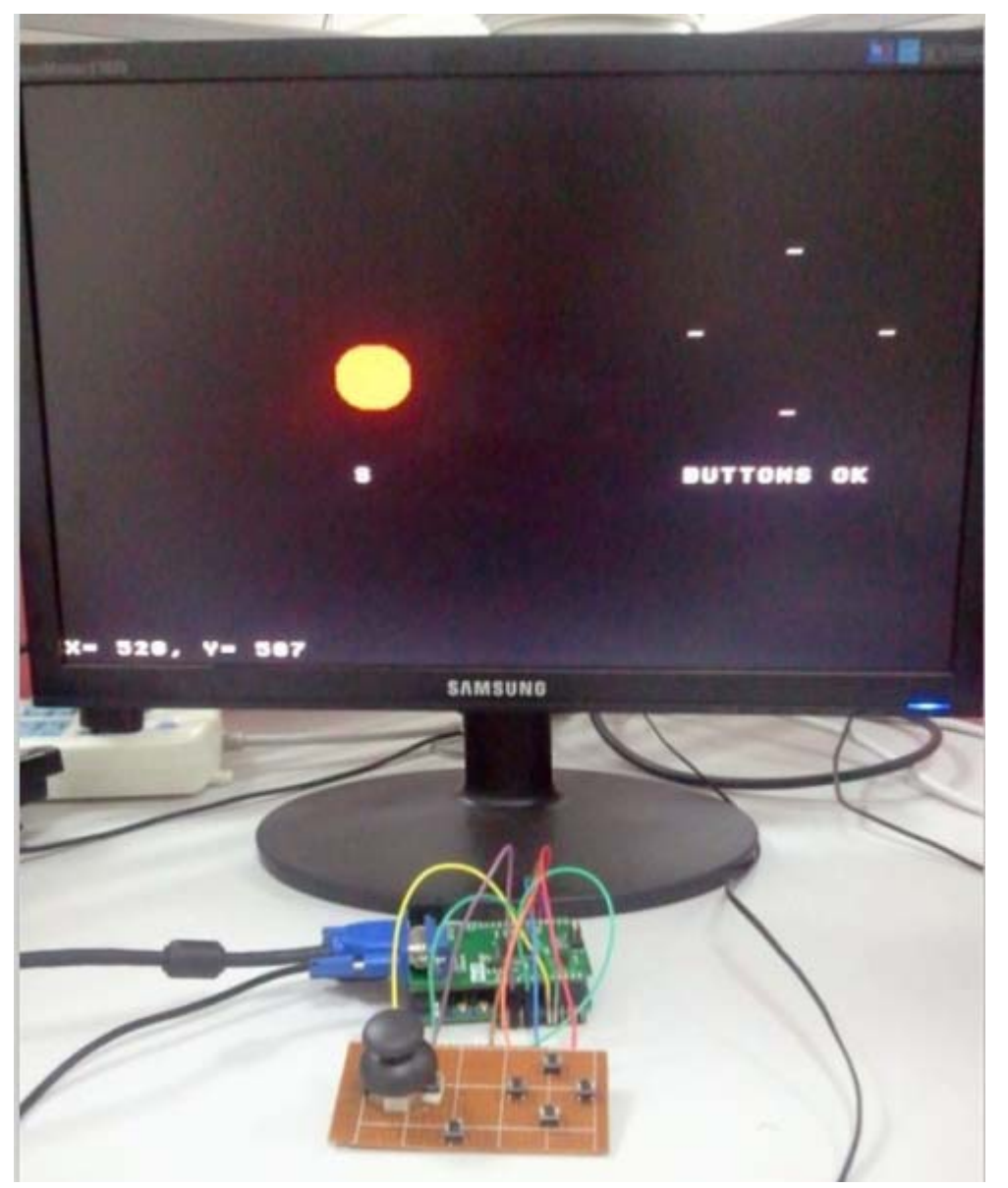

游戏手柄试玩游戏: File > Examples > Gameduino> Demo >asteroids.

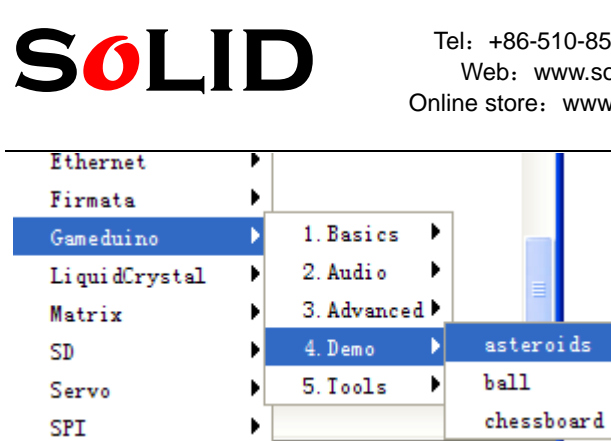

Tel:+86-510-85387391 Fax:+86-510-85387691 Web:www.soliddigi.com Mail:sales@soliddigi.com Skype : jessicadong6

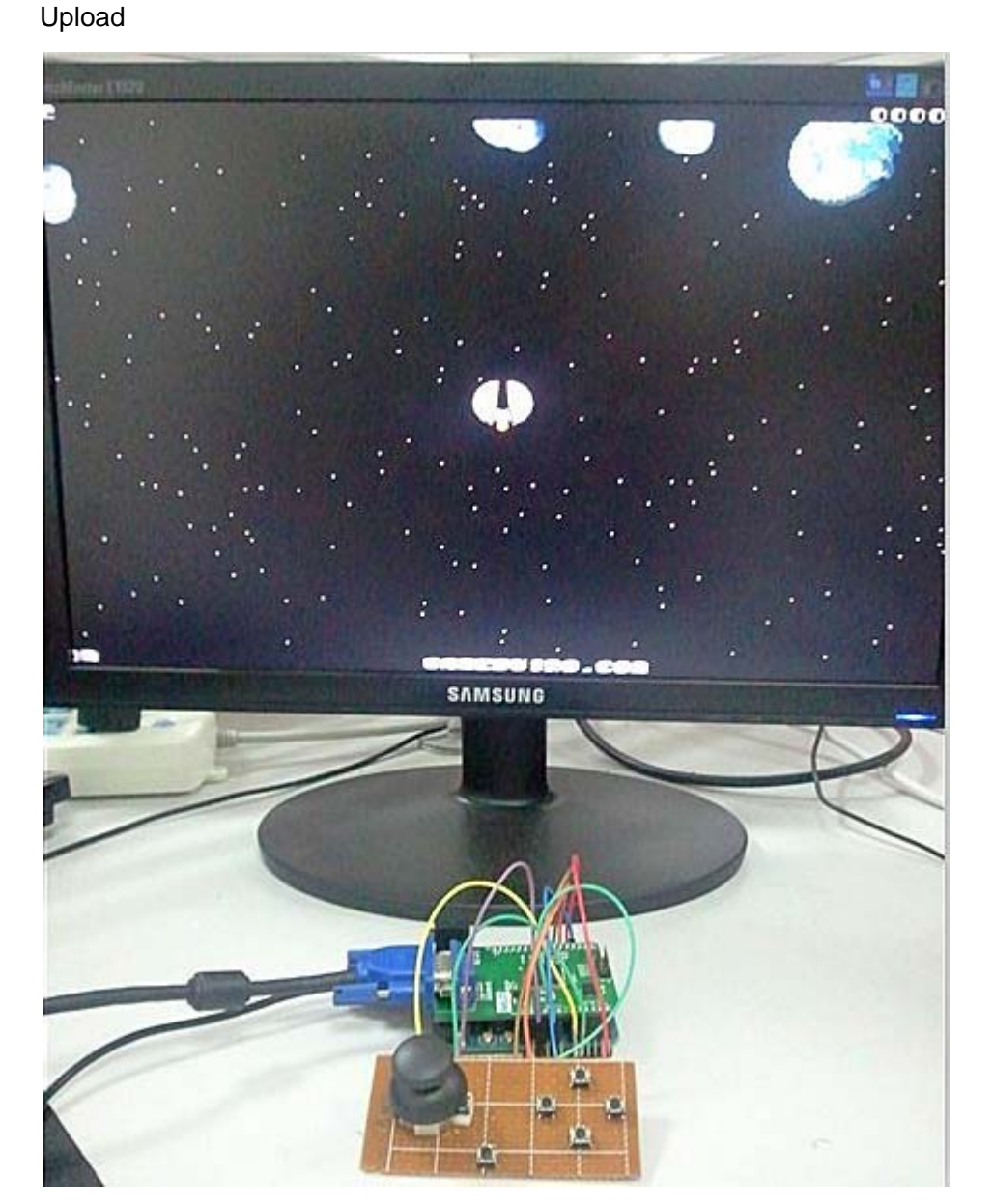

通过手柄的控制,你就可以畅玩游戏啦。

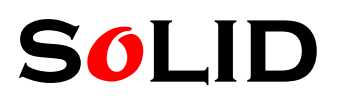

Tel: +86-510-85387391 Fax: +86-510-85387691<br>Web: www.soliddigi.com Mail: sales@soliddigi.com Online store: www.soliddepot.com Skype : jessicadong6

Mail: sales@soliddigi.com

arduino 示例代码和库文件:

http://dlnmh9ip6v2uc.cloudfront.net/datasheets/Dev/Arduino/Shields/Gameduino.zip

参考文档:

http://dlnmh9ip6v2uc.cloudfront.net/datasheets/Dev/Arduino/Shields/poster.pdf

Gamedunio 网址:

http://excamera.com/sphinx/gameduino/